# **RedDot CMS Version 7.5 Release Notes**

We are in process of upgrading from RedDot CMS version 6.5 to version 7.5. These release notes explain changes in the features available and procedures used within the SmartEdit interface. The User Guide has been updated to include the new features and procedural changes. Within the User Guide, footnotes were used to indicate new features and procedural changes.

### **Zoom Bar**

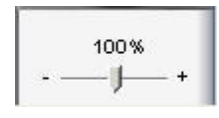

A slider allows you zoom in and out of the Text Editor in SmartEdit, with zoom percentages ranging between 50 and 150. The display is only enlarged or reduced for your use within RedDot CMS. It does not

affect the published page. To reset the zoom to 100 %, double-click the slider.

#### **New Search Function Interface and Features**

#### *Using the Search Function*

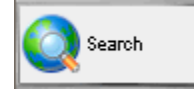

The RedDot CMS Search option in the RedDot left navigation menu lets you search your project for specific pages. You can combine different search criteria for a complex search. The search page status

result. lets you search your project for tasks, which you can then edit directly in the search

The search result is shown in a clearly structured list, which you can organize and sort as required. The last search result is saved. You can access it again through the RedDot CMS Search, provided you have not logged out of RedDot in the meantime.

RedDot CMS allows you to search for pages based on various criteria and settings. You can also view the results list from your previous search.

different actions (such as Connect Existing Page). The options available in the dialog window are the same in each case. You can access the page search from the RedDot CMS left navigation menu, or from

#### **Search Options**

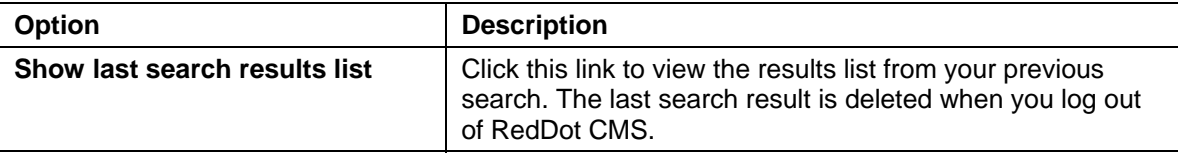

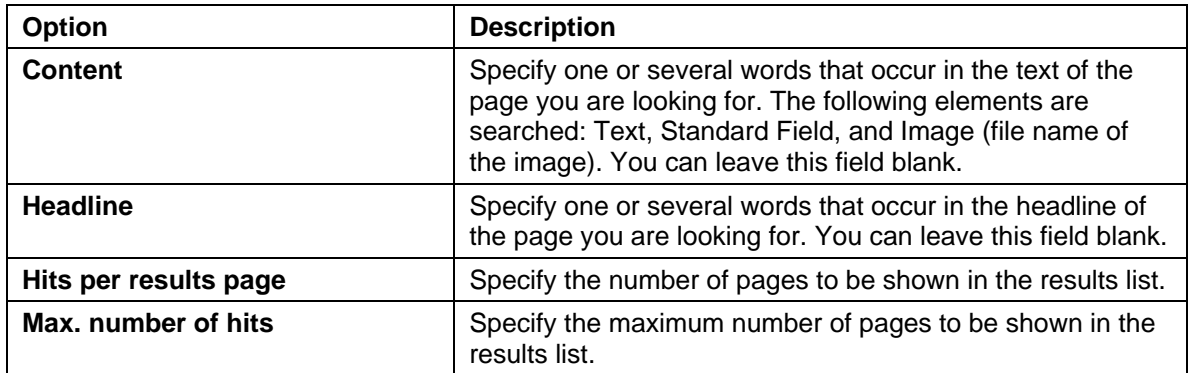

You can choose additional search criteria from the drop-down list and click  $\bullet$  to add them to your search.

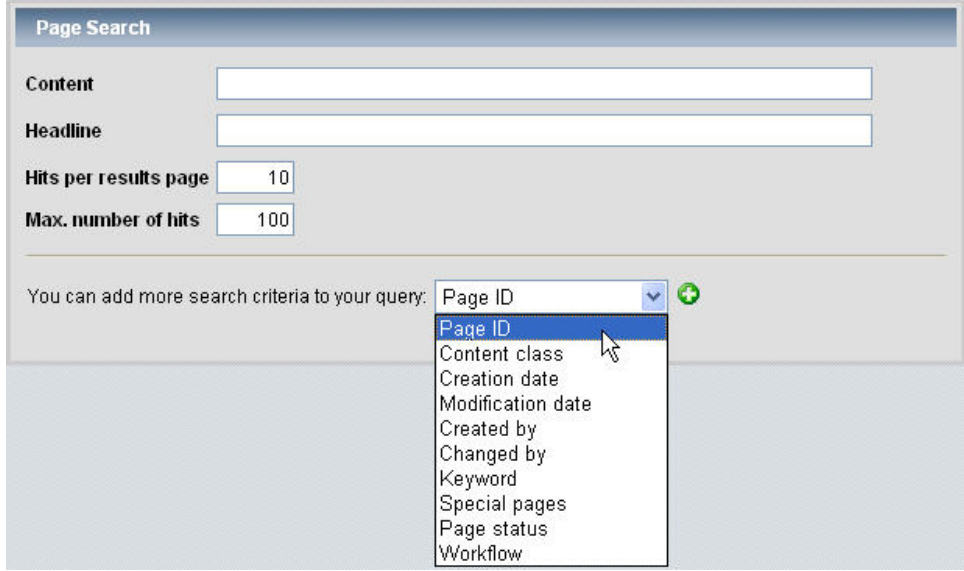

add, you have to select an operator and specify a value. You cannot leave the value field blank. If you decide not to use a search criterion you have previously added, delete the criterion before running your search. The following search criteria are available. The search result lists pages matching all the search criteria. For each search criterion you

#### *Criteria Search*

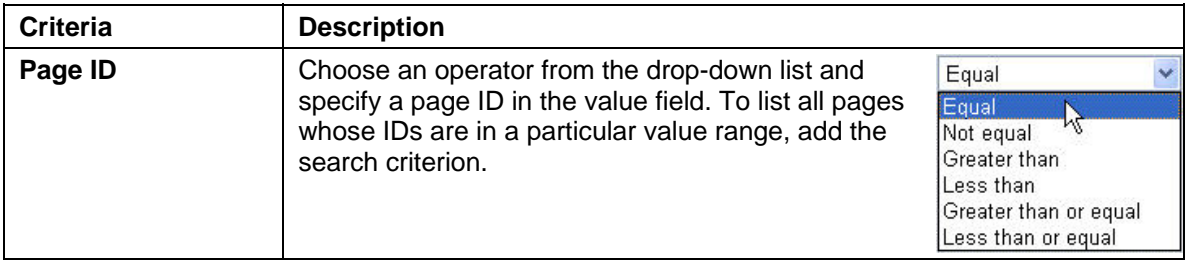

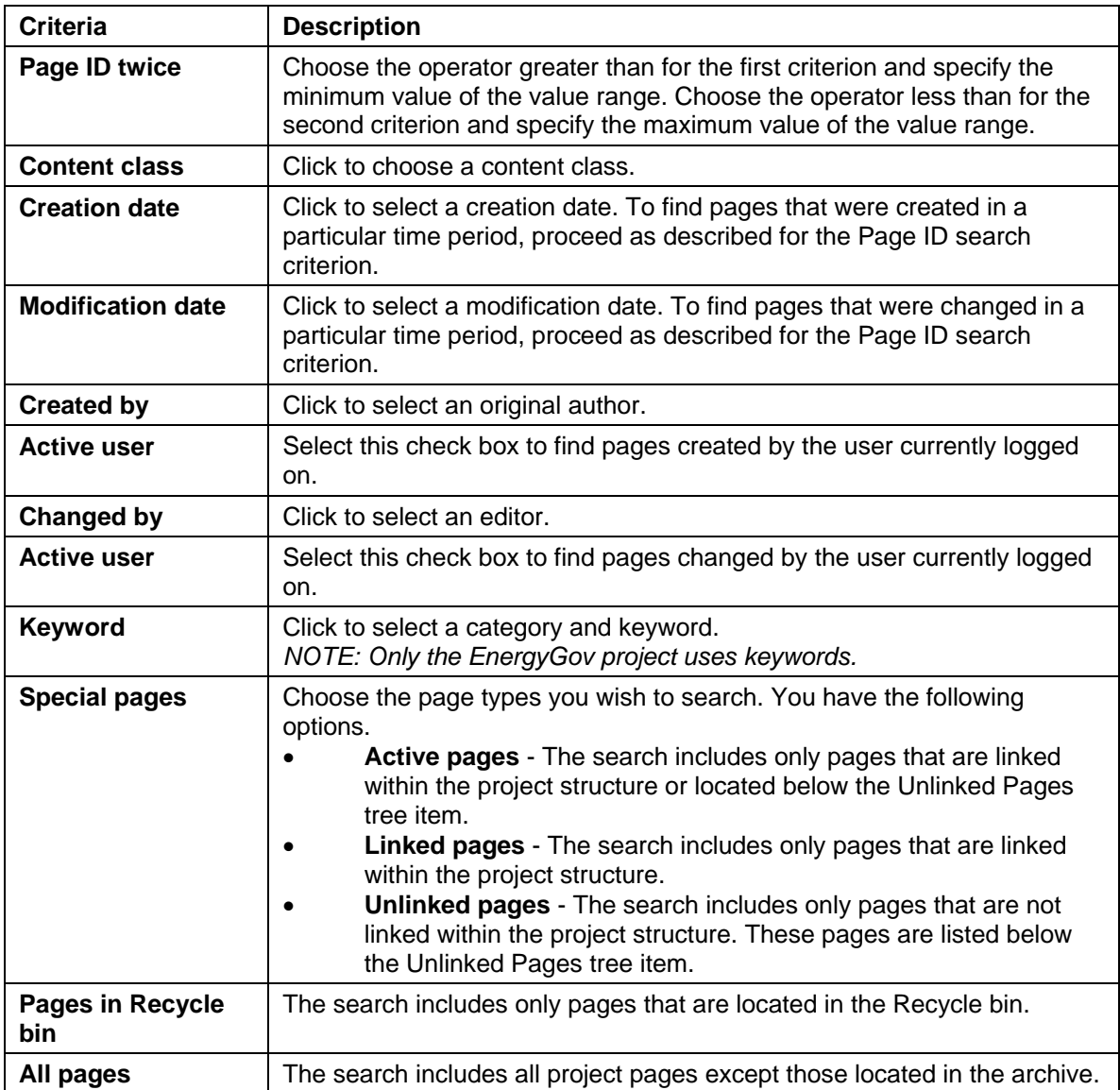

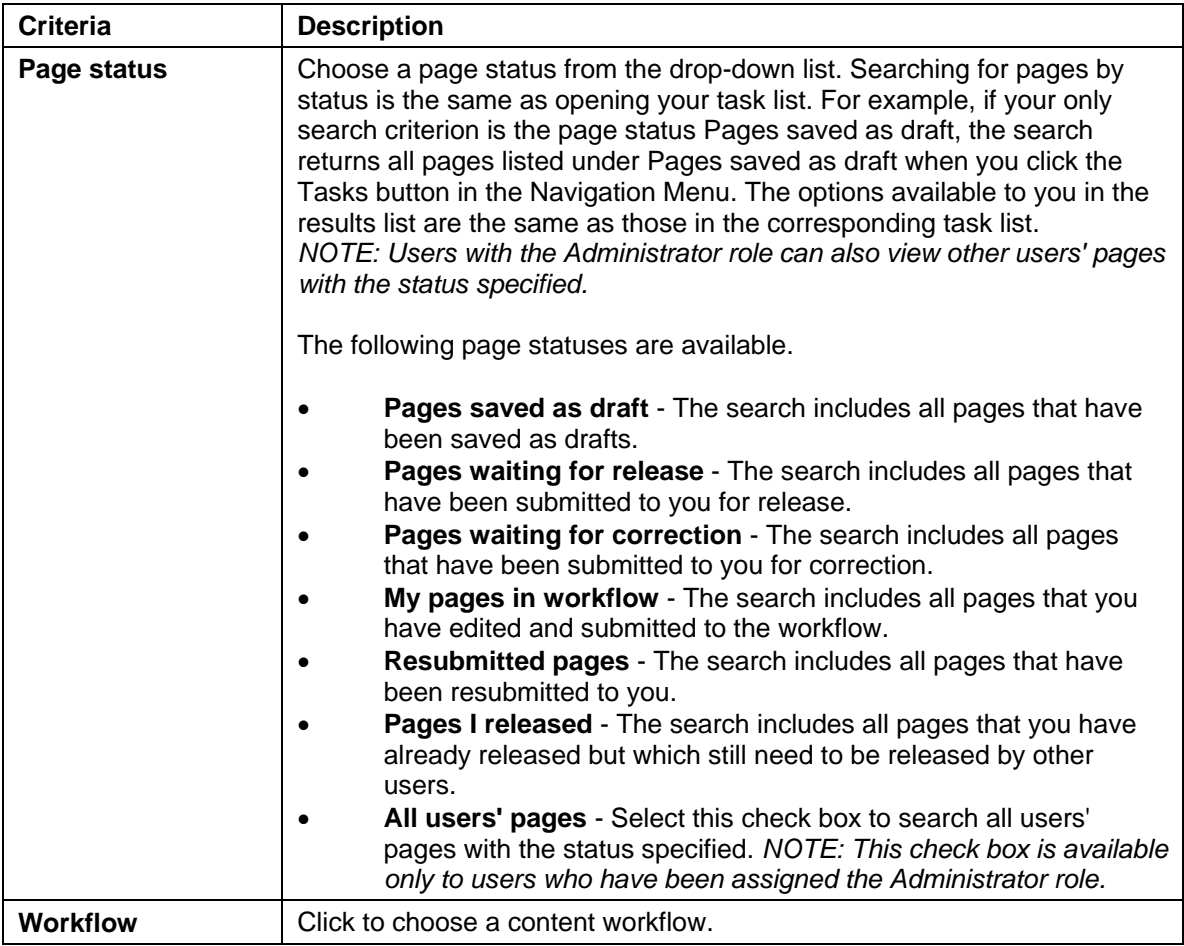

Click  $\bullet$  to add more search criteria to your query.

Click  $\bullet$  to delete a search criterion.

Click  $\overline{\triangleright}$  start to start your search.

Click  $\begin{array}{|c|c|c|c|c|}\n\hline\n\end{array}$  Clear to specify new search criteria.

 $\left| \bigcirc \right|$  Cancel to cancel the search.

## **Managing Headlines (No More GUIDs)**

When you create and connect a new page, RedDot provides a temporary page name in the headline box. The temporary page name includes the page ID so now, you know the page ID while you are creating it. This is a new feature of RedDot CMS version 7.5 that should eliminate mistaken GUID creation. You must enter a new name for the page in the **headline** box.

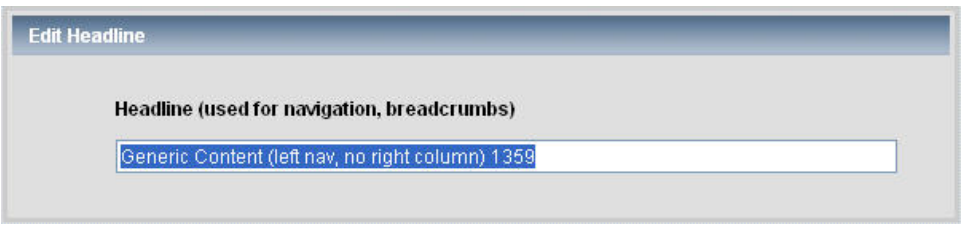

The text entered in the headline box is essentially a text name for the page, the same way the page ID is a numeric identifier for the page. It is useful to be able to assign a text name to a page. The pages can then be searched for by means of their page names (that is—headline text).

### **New Interface for Your Task Windows**

When working with your Tasks, notice that the Task windows include more detailed information about each page, including the page ID. The Tasks windows are now tied into the Search interface providing additional functionality from within the Task windows.

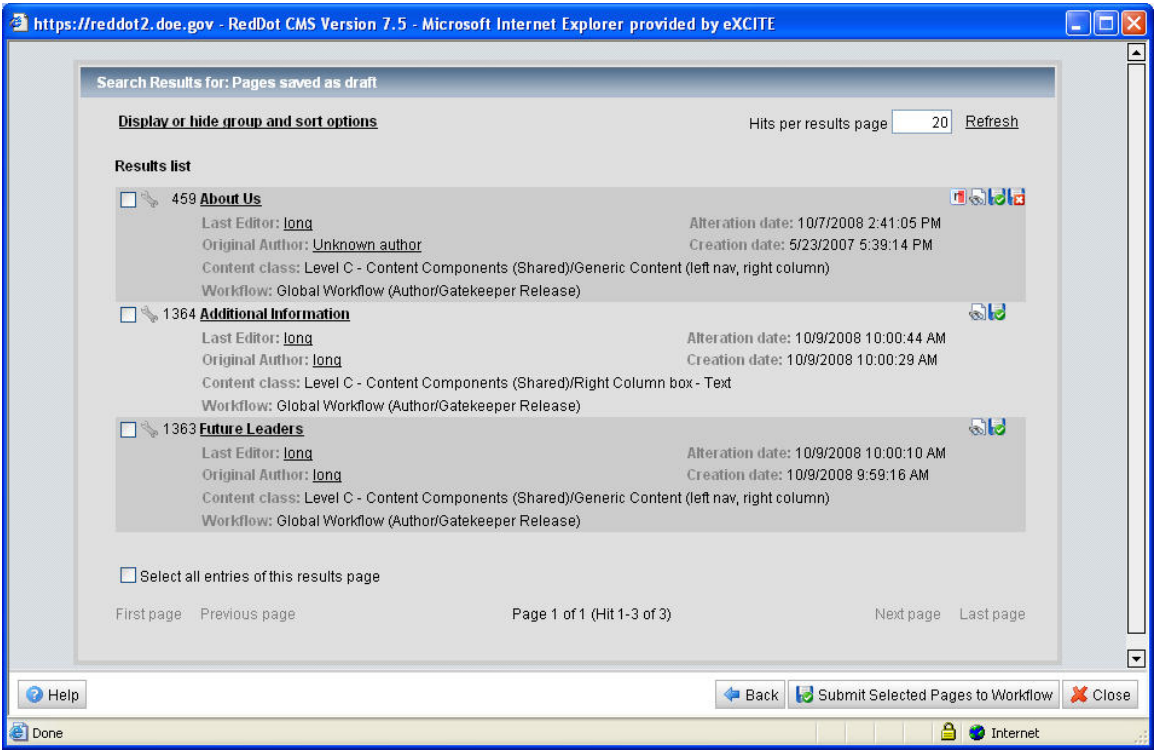

You can group and sort the search result list by clicking **Display or hide group and sort options**.

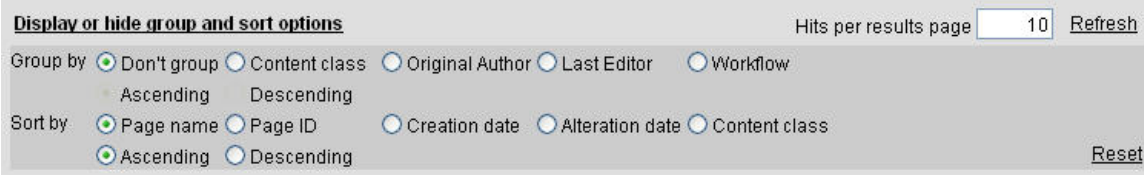

Select the radio button next to the Group by or Sort by options that you want.

# **Replacing Content Classes**

In version 6.5, content contributors were able to replace content classes (i.e., switch from one page layout to another).

Version 7.5 requires additional steps to replace content classes that are better performed within SmartTree. Therefore, if you need a content class replacement for a page, please contact the RedDot CMS administrator for assistance.